**Activité C2-1 : L'étude du volcanisme intraplaque** *Problème : Quels sont les apports du volcanisme intraplaque dans la mise en évidence des mouvements lithosphériques ?*

*Capacités testées : Utiliser les propriétés d'un logiciel,* saisir des données, construire un tableau à double *entrée, réaliser un graphique à l'aide d'un tableur, interpréter un graphique.*

La plupart des volcans sont situés aux frontières des plaques lithosphériques mais l'intérieur des plaques est cependant, par endroit, le siège d'une activité volcanique intense : c'est le volcanisme dit « **intraplaque** ». C'est le cas de la chaîne des volcans émergés de **l'archipel d'Hawaii** et des volcans sous marins de la **chaîne de l'Empereur** qui la prolonge vers le Nord-Ouest dans l'Océan Pacifique. Il s'agit d'un **volcanisme de point chaud** qui correspond à des remontées de magma provenant de la fusion partielle de roches dans le manteau très profond (inférieur). Ces points chauds ont une durée de vie de plusieurs dizaines de millions d'années et sont considérés comme fixes à l'échelle du globe.

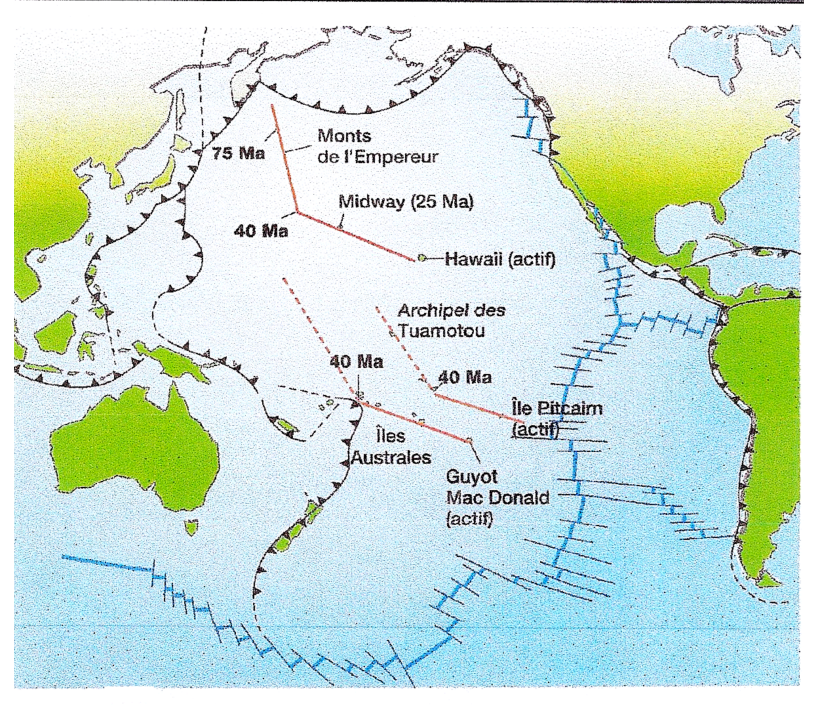

Alignements volcaniques intraplaques du Pacifique.

- Lancez **Google Earth**
- Ouvrez le fichier **Hawai.kmz**
- Le fichier Hawaï s'installe dans « lieux temporaires » : déroulez le contenu du fichier avec la flèche sur le côté et décochez tout
- Dans le menu déroulant « calques » : décochez « frontières »
- Fermez les menus déroulants « calque » et « Recherche », afin de laisser plus d'espace à la fenêtre « lieux » qui est la zone de travail
- Cochez les informations « volcans » et « plaques tectoniques »
- Zoomez sur les iles de la plaque Pacifique qui se sont affichées au lancement du fichier : *notez vos remarques quant à la répartition géographique des volcans de l'archipel d'Hawaii*
- Recherchez la localisation du point chaud en cochant les volcans et les séismes récents : *notez les volcans encore en activité et justifiez la localisation du point chaud*
- Construisez un tableau Excel (à sauver régulièrement au cas où ...) présentant :
	- $\checkmark$  l'âge des différents volcans situés entre Hawaii et Niihau (âges en millions d'années)
	- $\checkmark$  la distance de ces différents volcans par rapport au volcan situé au dessus du point chaud (distance en Km)

Pour obtenir cette distance, choisissez « outil » puis « règle » et « navigation à la souris » Tracez une ligne entre les deux volcans pour obtenir le résultat. Pour plus de précision, veillez à zoomer au maximum pour faire le tracé.

- A l'aide du tableur Excel, construisez le graphique présentant la distance des volcans de l'archipel d'Hawaii au **point chaud en fonction de leur âge**. Donnez un titre à votre graphique. Nommez les axes des abscisses et les ordonnées.
- Afficher la courbe de tendance et l'équation : clic droit sur un point du graphique : courbe de tendance (+ dans la fenêtre courbe de tendance, sélectionnez l'option « afficher l'équation »)
- Calculer la vitesse moyenne de déplacement de la plaque à l'aide de l'équation du graphique (en convertissant en cm.an $^{-1}$ )
- Déterminez le sens de déplacement de la plaque Pacifique durant les 5 derniers millions d'années.
- Réalisez un schéma permettant d'expliquer l'ensemble de vos observations.